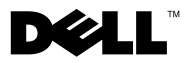

# About Warning

 $\bigwedge$  WARNING: A WARNING indicates a potential for property damage, personal injury, or death.

# Dell™ Latitude™ XT2 Setup and Features Information

### Front and Right View

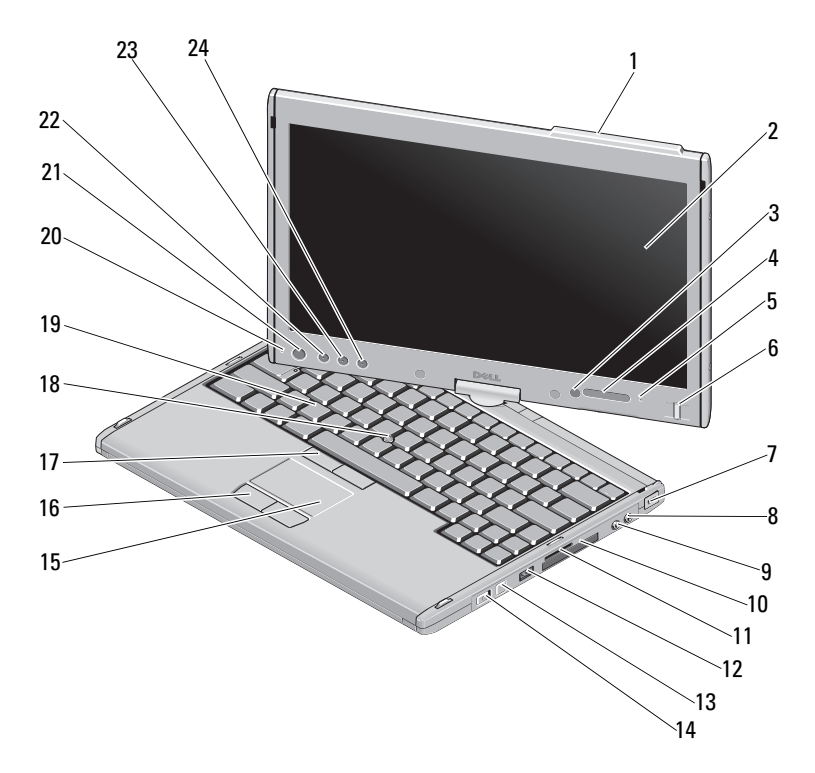

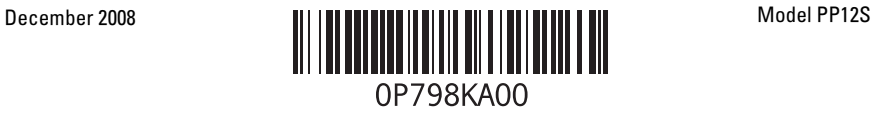

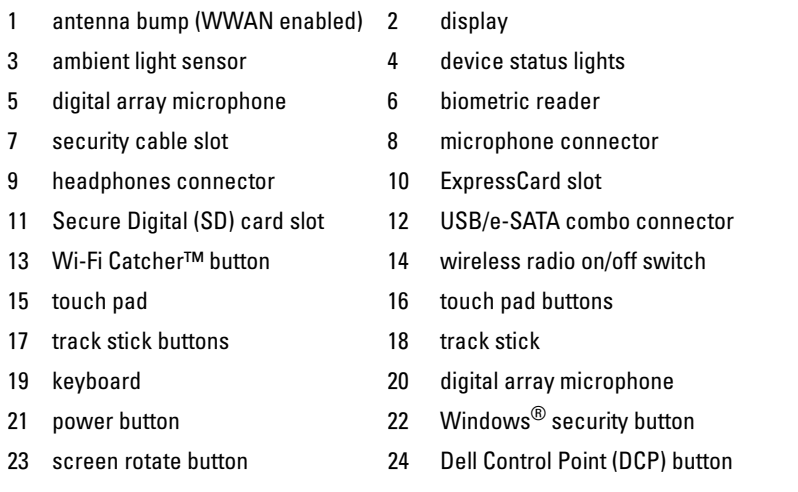

 $\mathbb Z$  **NOTE:** The Antenna Bump is available only on WWAN enabled systems. In the absence of the Antenna Bump, there will be a Grip on top of the display.

MOTE: Press <Fn><F9> to toggle between WLAN and WWAN. Latitude XT2 does not support simultaneous operation of WLAN and WWAN modes.

### Back and Left View

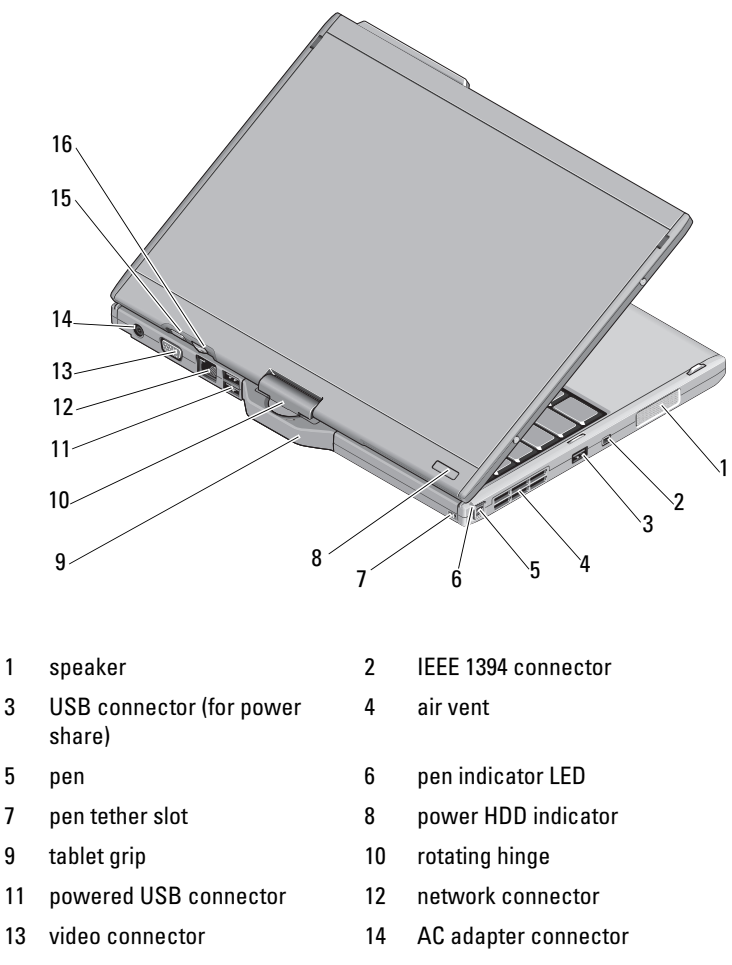

15 tablet back button 16 scroll control button

 $\bigwedge$  WARNING: Do not block, push objects into, or allow dust to accumulate in the air vents. Do not store your Dell™ computer in a low-airflow environment, such as a closed briefcase, while it is running. Restricting the airflow can damage the computer or cause a fire. The computer turns on the fan when the computer gets hot. Fan noise is normal and does not indicate a problem with the fan or the computer.

# Quick Setup

 $\bigwedge \hspace{-0.1cm} \bigwedge \hspace{0.1cm} \mathsf{WARMING}\hspace{-0.1cm}.$   $\mathsf{WARMING}\hspace{-0.1cm}.$  Before you begin any of the procedures in this section, read the safety information that shipped with your computer. For additional best practices information see www.dell.com/regulatory\_compliance.

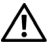

 $\sqrt{N}$  WARNING: The AC adapter works with electrical outlets worldwide. However, power connectors and power strips vary among countries. Using an incompatible cable or improperly connecting the cable to the power strip or electrical outlet may cause fire or equipment damage.

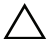

CAUTION: When you disconnect the AC adapter cable from the computer, grasp the connector, not the cable itself, and pull firmly but gently to avoid damaging the cable. When you wrap the AC adapter cable, ensure that you follow the angle of the connector on the AC adapter to avoid damaging the cable.

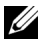

NOTE: Some devices may not be included if you did not order them.

1 Connect the AC adapter to the AC adapter connector on the computer and to the electrical outlet.

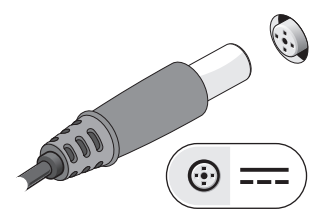

2 Connect the network cable.

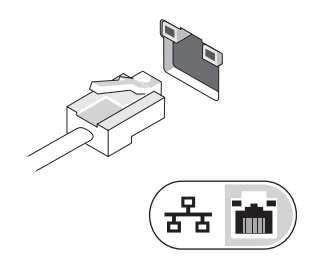

3 Connect USB devices, such as a mouse or keyboard.

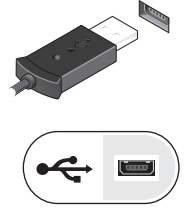

4 Connect IEEE 1394 devices, such as a DVD player.

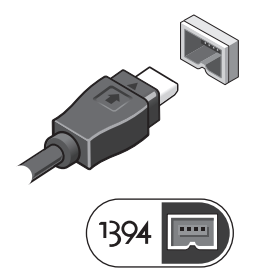

5 Open the computer display and press the power button to turn on the computer.

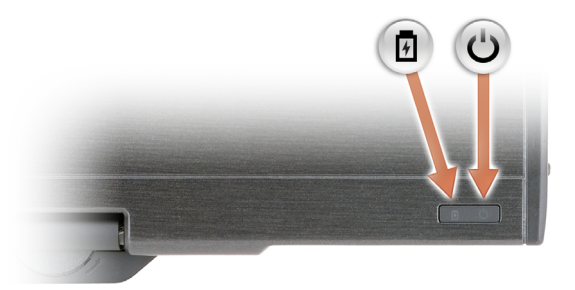

Power button

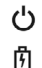

Battery charge indicator

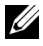

**NOTE:** It is recommended that you turn on and shut down your computer at least once before you install any cards or connect the computer to a docking device or other external device, such as a printer.

## **Specifications**

**NOTE:** Offerings may vary by region. For more information regarding the configuration of your computer, click Start→ Help and Support and select the option to view information about your computer.

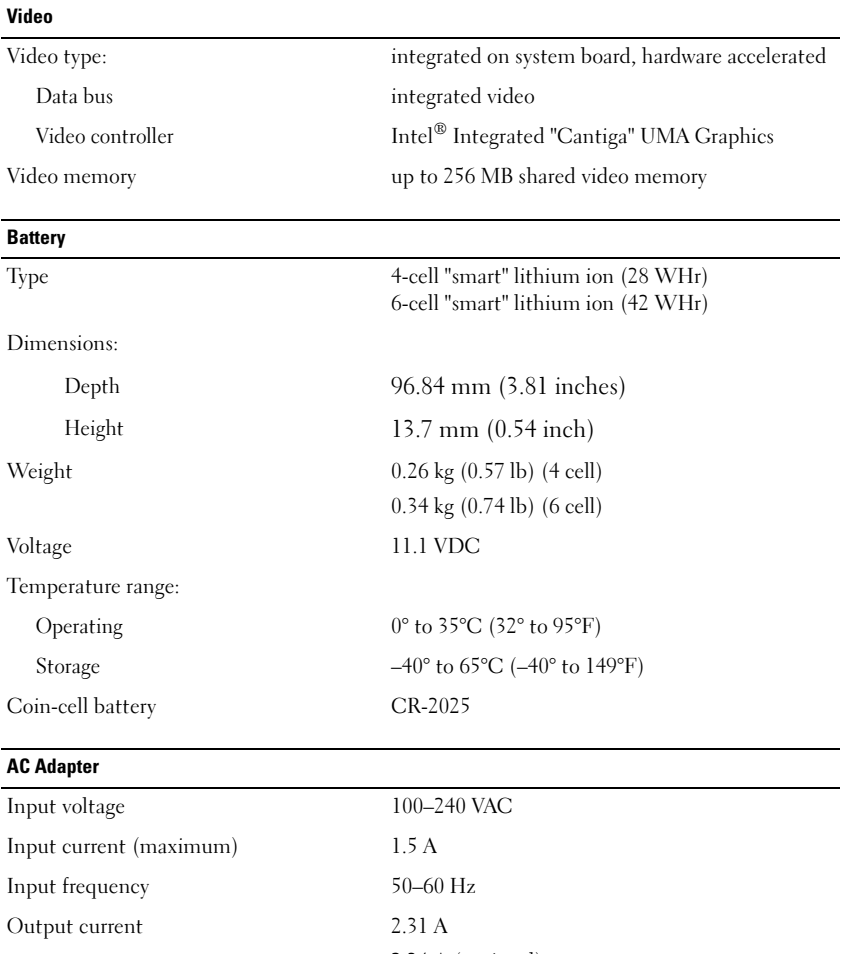

2.34 A (optional) 4.62 A (optional)

#### AC Adapter (continued)

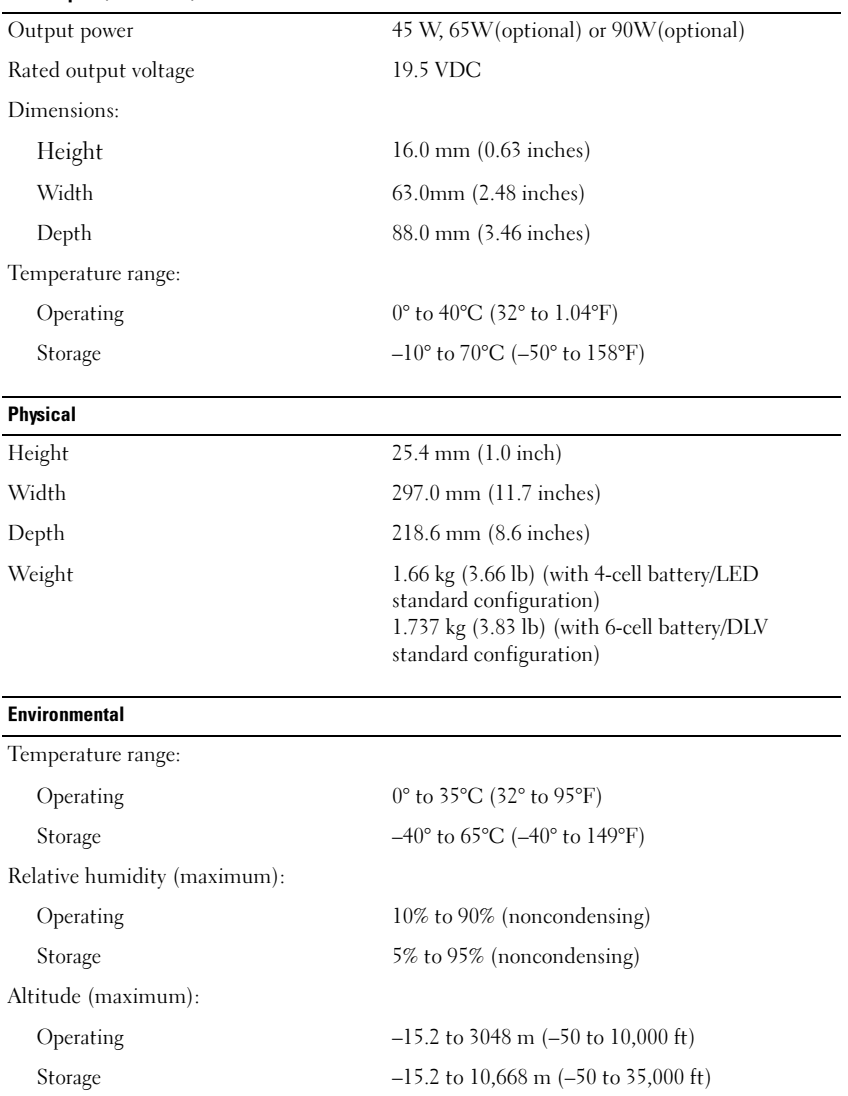

#### Finding More Information and Resources

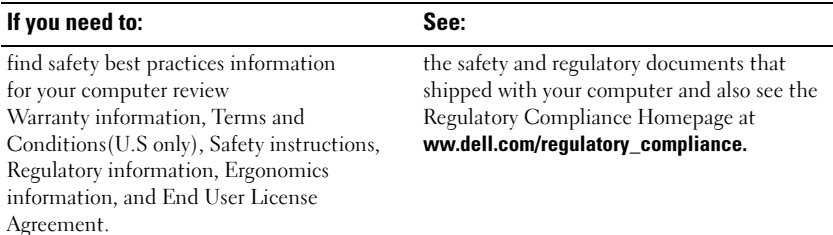

\_\_\_\_\_\_\_\_\_\_\_\_\_\_\_\_\_\_\_\_ **Information in this document is subject to change without notice. © 2008 Dell Inc. All rights reserved. Printed in the U.S.A.**

Reproduction of these materials in any manner whatsoever without the written permission of Dell Inc. is strictly forbidden.

Trademarks used in this text: *Dell*, *Latitude, Dell, Wi-Fi Catcher,* and the *DELL* logo are trademarks of Dell Inc.; *Intel* is a registered trademark of Intel Corporation in the U.S. and other countries; *Windows* is a registered trademark of Microsoft Corporation in the United States and/or other countries.

Other trademarks and trade names may be used in this document to refer to either the entities claiming the marks and names or their products. Dell Inc. disclaims any proprietary interest in trademarks and trade names other than its own.